# **ОПТИМІЗАЦІЯ ДЕТАЛІ ЗА ДОПОМОГОЮ FUSION 360 ТА ФУНКЦІЇ ОПТИМІЗАЦІЇ ФОРМИ**

 $1$  Вінницький національний технічний університет.

#### **Анотація:**

Розглянуто використання функції оптимізації форми в програмі Fusion 360 для оптимізації деталі, та під час друку на 3-D принтері. Розглянуто методику використання програми для отримання оптимальної форми деталі.

**Ключові слова:** оптимізація форми, Fusion 360, 3-D принтер, машинобудування, деталь.

## **Вступ**

В сучасному світі з розвитком технологій все більшого значення набуває оптимізація та вдосконалення виробництва. В машинобудуванні та інженерній галузі оптимізація форми деталей є ключовим процесом, що дозволяє покращити їх функціональність та знизити витрати на їх виробництво. Для досягнення цієї мети використовуються різні інструменти, серед яких важливе місце займає програма Fusion 360 [1,2,3,4].

## **Основна частина**

Однією з головних функцій Fusion 360 є оптимізація форми деталей. Ця функція дозволяє автоматично оптимізувати форму деталі з урахуванням заданих умов та обмежень. Вона забезпечує швидку інженерну підготовку деталі, що зменшує час витрат на розробку та покращує якість деталі. Для оптимізації форми деталі за допомогою програми Fusion 360 використовують функцію "Optimize". Ця функція дає можливість створити оптимальну форму деталі за заданими критеріями. Наприклад, можна задати критерії такі як маса, міцність або жорсткість, максимальна товщина стінок, коефіцієнт навантаження тощо і програма знайде форму, яка відповідає заданим вимогам (рис.1).

Після отримання оптимальної форми деталі в програмі Fusion 360 її можна експортувати у форматі, адаптованому до 3-D друку [2,3,4].

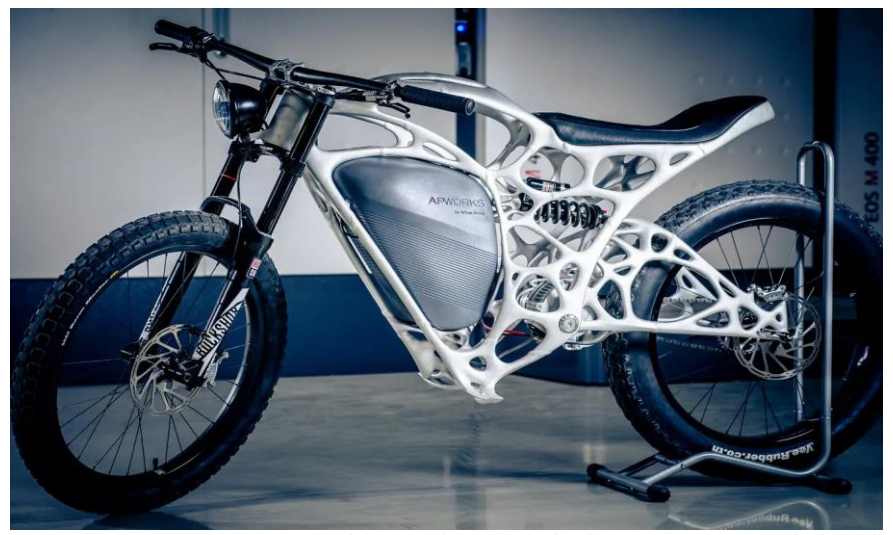

Рисунок 1- Зображення використання функції Shape Optimization в програмі Autodesk Fusion 360

Після проведення оптимізації форми деталі, ми можемо експортувати отриману модель у форматі STL для подальшого виготовлення на 3D-принтері. На кафедрі галузевого машинобудування використовується 3D-принтер для виготовлення прототипів та деталей для різних технічних задач.

Однією з головних переваг Fusion 360 є те, що він забезпечує повну інтеграцію між проектуванням та виробництвом, що дозволяє прискорити розробку та виготовлення деталей.

Процес оптимізації деталі за допомогою Fusion 360 починається з моделювання деталі за допомогою програми. Після створення моделі деталі, користувач може використовувати функцію оптимізації форми для поліпшення її характеристик.

Функція оптимізації форми дозволяє використовувати різні методи оптимізації, такі як "топологічна оптимізація", "генетичний алгоритм", "метод перебору" тощо. Кожен із зазначених методів має свої переваги та недоліки і їх вибір залежить від конкретного технічного завдання.

Після вибору методу оптимізації, користувач встановлює параметри оптимізації. Функція оптимізації форми автоматично створює нову форму деталі, яка відповідає заданим параметрам оптимізації.

#### **Висновки**

Отже, оптимізація форми деталей за допомогою Fusion 360 є важливим інструментом для розробки та виготовлення деталей у галузі машинобудування. Вона дозволяє підвищити якість деталей, зменшити вагу та витрати на виробництво, а також покращити продуктивність готових виробів. Використання 3D-принтера для виготовлення деталей, розроблених з використанням оптимізації форми, дозволяє прискорити процес виготовлення прототипів та дослідних зразків, що є важливим фактором для успішного впровадження нових продуктів на ринок.

## СПИСОК ВИКОРИСТАНОЇ ЛІТЕРАТУРИ

1. Поліщук Л.К. Адитивні технології в навчальному процесі спеціальності "Галузеве машинобудування" [Електронний ресурс] / Л. К. Поліщук, Ю. В. Булига, О. Д. Манжілевський // Матеріали ІІ Міжнародної науковотехнічної конференції «Перспективи розвитку машинобудування та транспорту», Вінниця, 13-15 травня 2021 р. – Електрон. текст. дані. – Вінниця, 2021. – Режим доступу: <https://conferences.vntu.edu.ua/index.php/prmt/pmrt2021/paper/viewFile/13424>

2. Fusion 360. [Електронний ресурс]. - Режим доступу: [https://www.autodesk.com/products/fusion-360/overview,](https://www.autodesk.com/products/fusion-360/overview) вільний (дата звернення: 10.05.2023).

3. Learning Autodesk Fusion 360, Taylor Hokanson, linkedin.com, 2016.

4. Autodesk Fusion 360 Introduction to Parametric Modeling: Autodesk Authorized Publisher - 2nd Edition ASCENT Center for Technical Knowledge, 2018.

*Гулевич Руслан Михайлович* – аспірант кафедри галузеве машинобудування, Вінницький національний технічний університет, Вінниця, e-mail[: goruslan98@gmail.com](mailto:goruslan98@gmail.com)

*Поліщук Леонід Клавдійович* - д.т.н., проф., завідувач кафедри «Галузеве машинобудування», Вінницький національний технічний університет, e-mail: [leo.polishchuk@gmail.com,](mailto:leo.polishchuk@gmail.com) 21021, Україна, Вінницька обл., м. Вінниця, вул. Хмельницьке шосе, 95

*Шенфельд Валерій Йосипович* – к.т.н., доцент кафедри «Галузеве машинобудування», Вінницький національний технічний університет, Вінниця, e-mail [leravntu@gmail.com;](mailto:leravntu@gmail.com)

### **Part optimization with Fusion 360 and shape optimization**

#### **Annotation:**

Using the Shape Optimization feature in Fusion 360 to optimize a part for use on a 3D printer. The technique of using the program and obtaining the optimal shape of the part is considered.

**Keywords**: shape optimization, Fusion 360, 3D printer, mechanical engineering, part.

*Hulevich Ruslan Mikhailovich* – postgraduate student, Faculty of Industrial Engineering, Vinnitsa National Technical University, Vinnitsa, e-mail[: goruslan98@gmail.com](mailto:goruslan98@gmail.com)

*Polishchuk Leonid K.* — Doctor of Engineering Sciences, Head of Department of «Industrial Engineering», Vinnytsa National Technical University, tel., 21021, Vinnytsa, st. Khmelnytsky Highway, 95, e-mail: [leo.polishchuk@gmail.com.](mailto:leo.polishchuk@gmail.com)

*Shenfeld Valeriy* - Cand. tech. Sciences, Associate Professor of Industrial Engineering, Vinnytsia National Technical University, Vinnytsia, e-mail[: leravntu@gmail.com](mailto:leravntu@gmail.com)